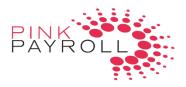

## Mac or Apple OS use of Employer on Demand

Prior to purchasing and installing Parallels or Windows, please read the following, as you may not need that option:

Our employer access called "Employer on the Go" accesses the system off of any browser (Google Chrome, Mozilla Firefox, Internet Explorer, Safari, etc.), so you do not need to purchase Windows. Only Employer on Demand needs to be accessed using the Windows Operating System.

Our other internet based services -- employee paystubs and employee timekeeping -- run off of a regular browser -- so you may access on a Mac on Google Chrome or Safari, without the Windows install.

## Software required, and simple installing instructions:

- 1) Install a software like Windows Parallels, so that you may then install the Windows operating system. About \$79.99 on www.parallels.com/
- 2) Purchase a new Windows License (operating system).
- 3) Follow the instructions to open Parallels, than start Windows. Complete the rest of the windows task as normal.
- 4) Open IE, www.employerondemand.com

Then, please follow the standard instructions to get started on Employer on Demand, found at

http://pinkpayroll.com/online-payroll

Click on link: Your First LogOn